**22/Nov./2022 Hiroyo NISHIDE**

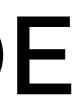

# **PBSの利用方法 How to use PBS**

# **講習用スクリプトのコピー**

- 1. /bio/course/ 下の bias2211 ディレクトリを ホームディレクトリにコピー
- 2. bias2211/pbs lec ディレクトリに移動
- 3. 1s コマンドでファイルを確認
- **\$ cp -r /bio/course/bias2211 ~/**
- **\$ cd ~/bias2211/pbs\_lec**
- **\$ ls**

diamond.sh sce\_prot.fasta spo.dmnd test\_qsub.sh

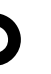

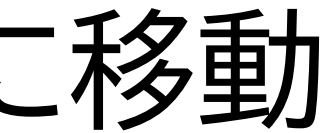

# **ジョブ管理システム: PBS**

- 複数の人間が同じ計算機群を使う
- どのマシン/CPUが空いてるか? どの計算を優先させるべきか?
- **ジョブ管理システム**  ‣ 計算機資源の割り当てを 自動で行い効率を上げる ‣ ユーザはコマンドで
	- 親ノードにジョブを投げるだけ
- ‣ ジョブは「キュー」と呼ばれるリストに入って実行を待つ
	- PBSにおけるジョブ:

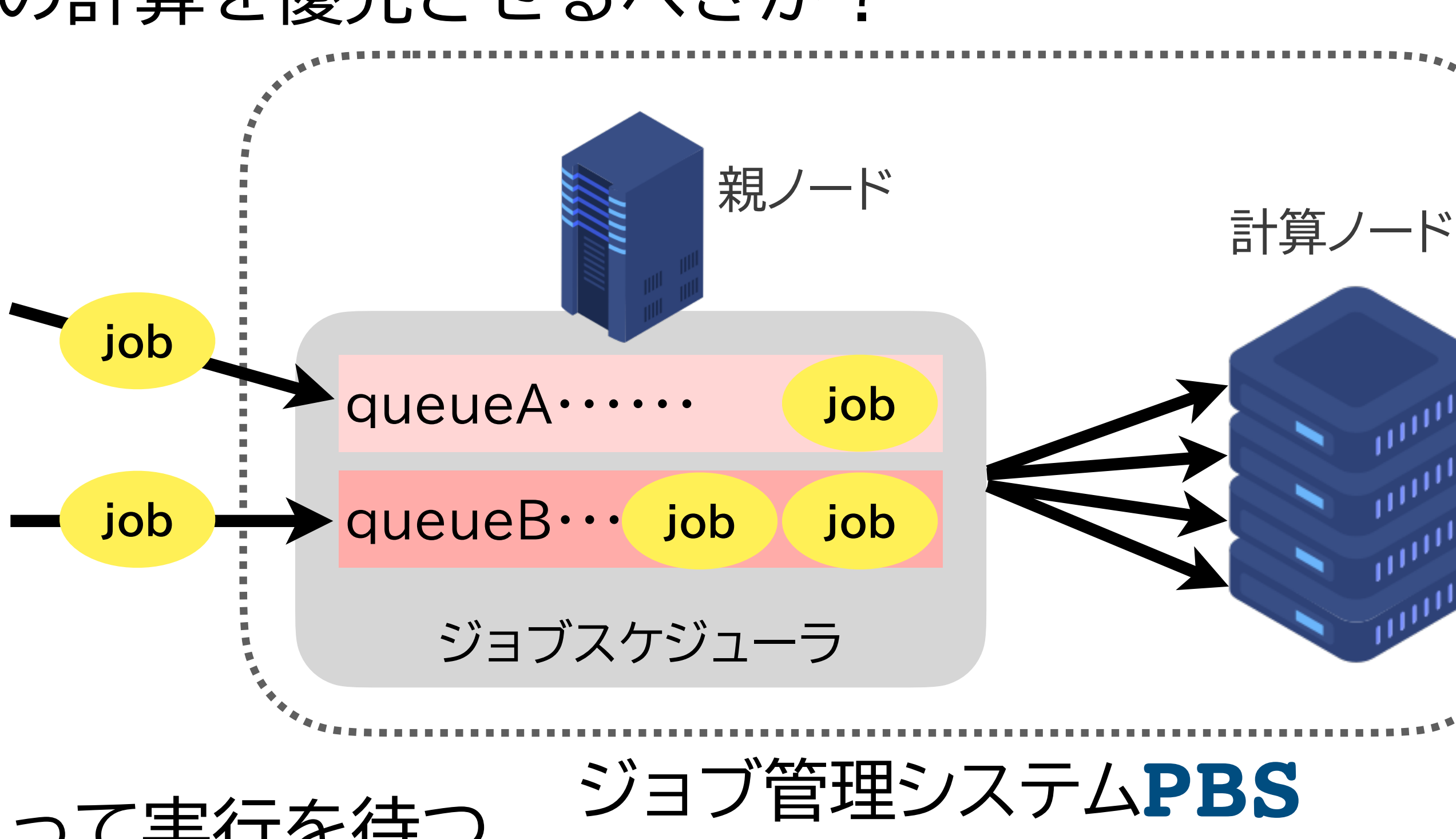

実行するコマンドやアプリケーションを記述したシェルスクリプト形式のタスク

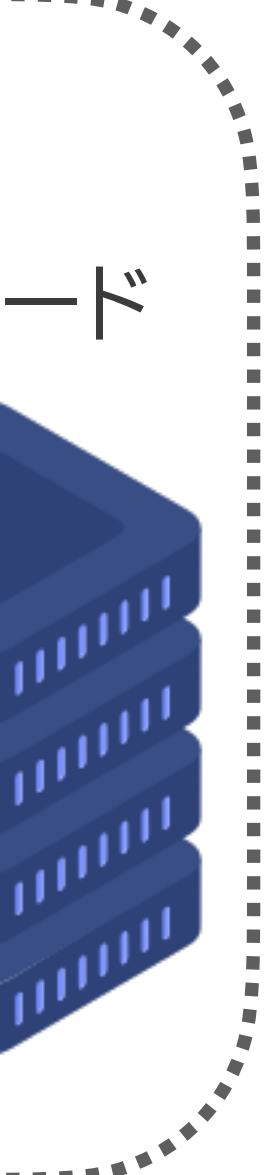

### **ldas-smp.nibb.ac.jp 分散処理計算機クラスタ 800cores** 4.8GB Mem/core **bias5-node[01-20].nibb.ac.jp** small, medium large, blast

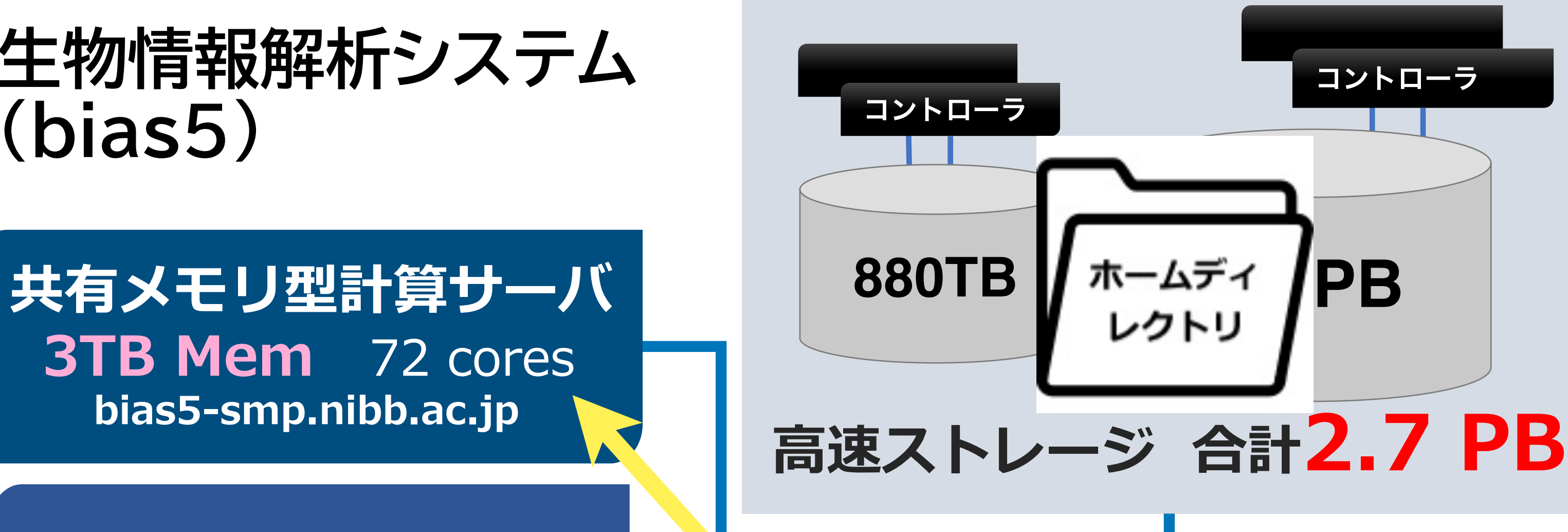

**共有メモリ型計算サーバ 4TB Mem** 80 cores smps, smpm, smpl

**3TB Mem** 72 cores **bias5-smp.nibb.ac.jp**

> **FL マインフィニバンド 10G ネットワーク スイッチ**

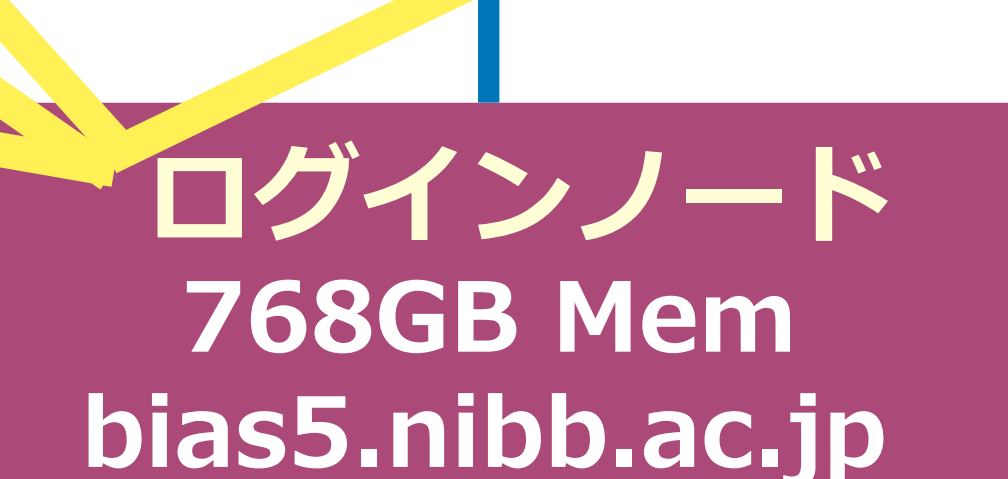

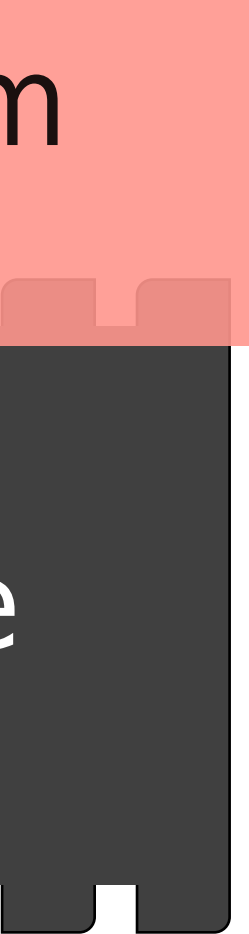

**共有メモリ型計算サーバ 527GB Mem** 64 cores **diaf-smp1.nibb.ac.jp**

**共有メモリ型計算サーバ 527GB Mem** 64 cores **diaf-smp2.nibb.ac.jp**

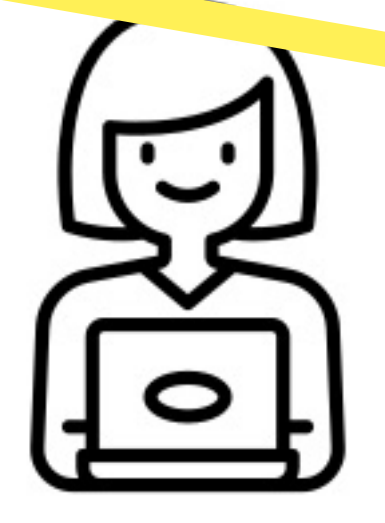

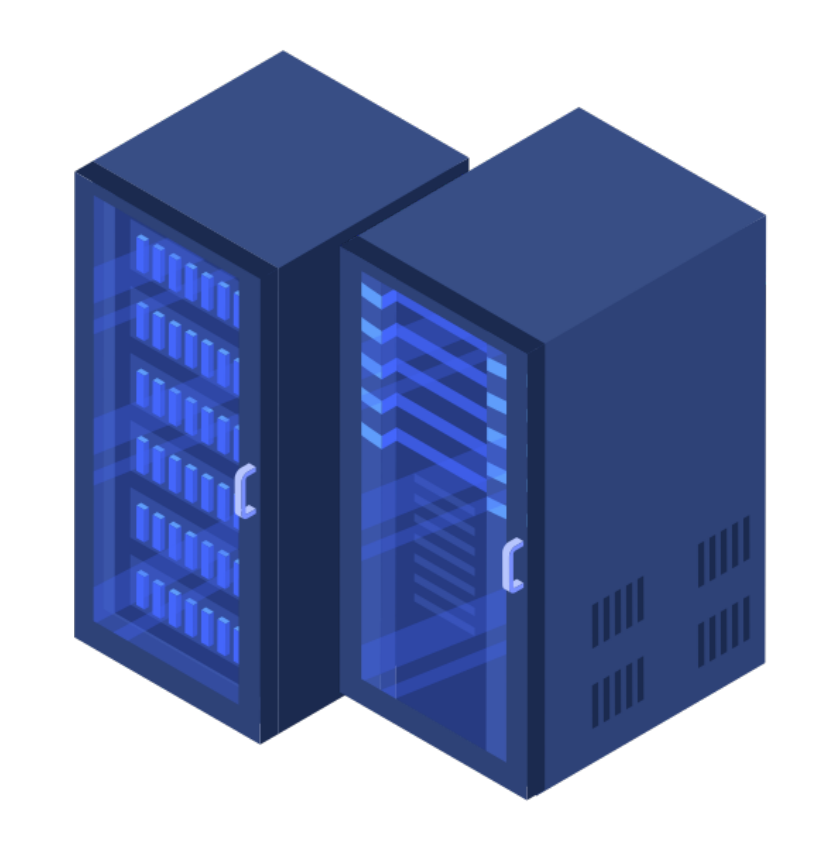

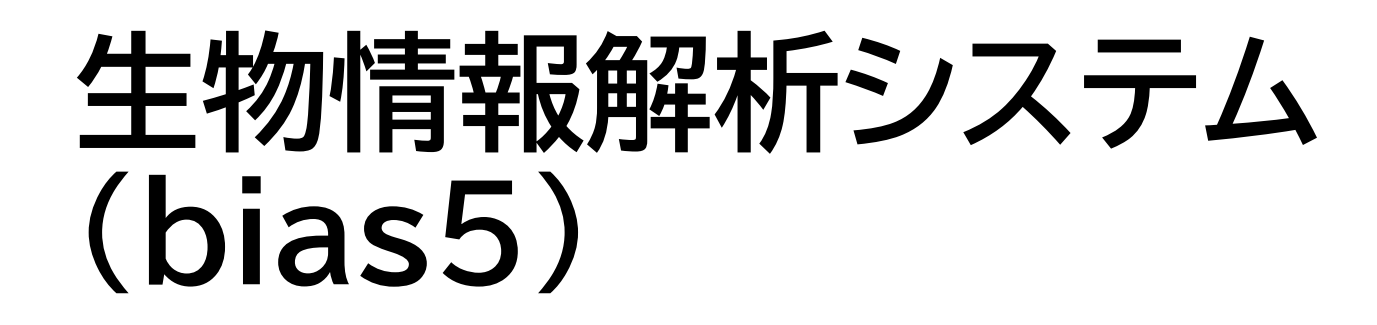

# **ldas-smp.nibb.ac.jp 分散処理計算機クラスタ 800cores** 4.8GB Mem/core **bias5-node[01-20].nibb.ac.jp**

**3TB Mem** 72 cores **bias5-smp.nibb.ac.jp**

**共有メモリ型計算サーバ 4TB Mem** 80 cores

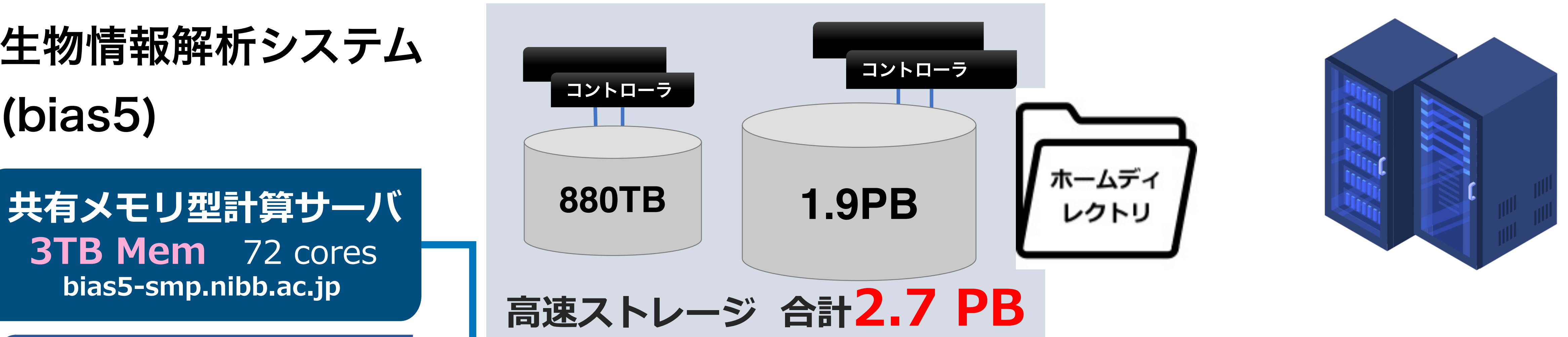

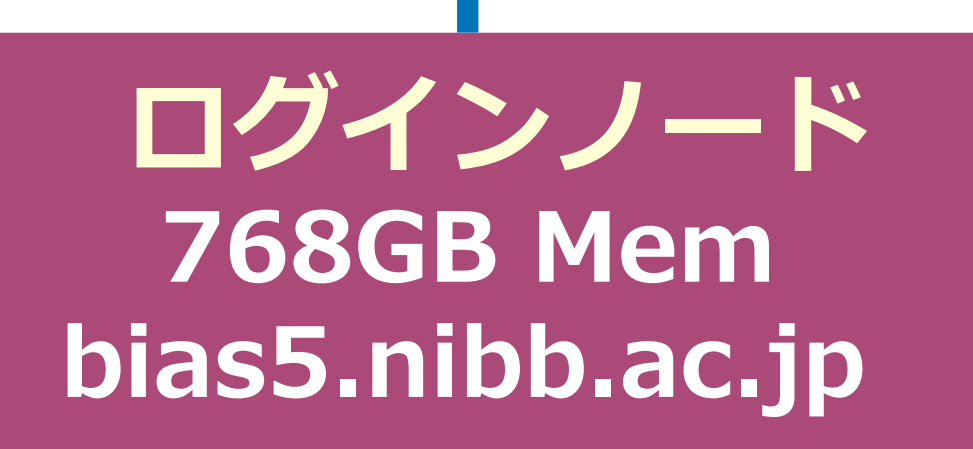

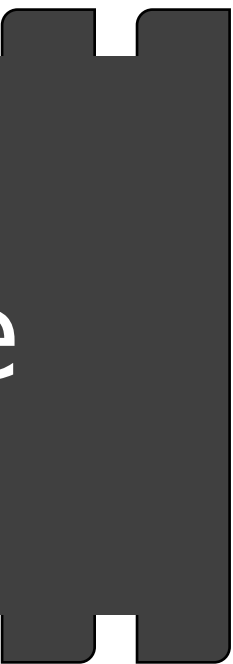

**共有メモリ型計算サーバ 527GB Mem** 64 cores **diaf-smp1.nibb.ac.jp**

**共有メモリ型計算サーバ 527GB Mem** 64 cores **diaf-smp2.nibb.ac.jp**

## 生物情報解析システム (bias5)

**FDR インフィニバンド 10G ネットワーク スイッチ**

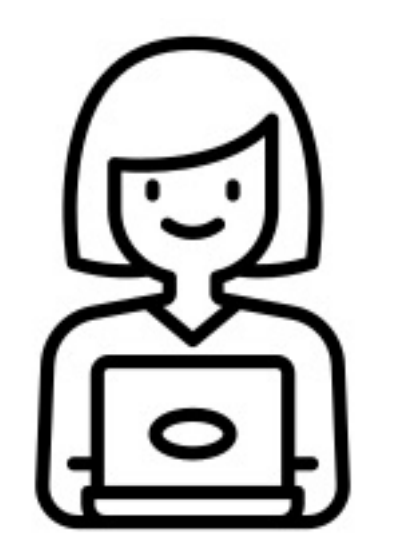

# **PBSによるジョブ実行の流れ**

• 実行したいコマンドをシェルスクリプトに書く

• シェルスクリプトのファイルをqsubコマンドに渡して実行

• qstat でジョブの実行状況を確認

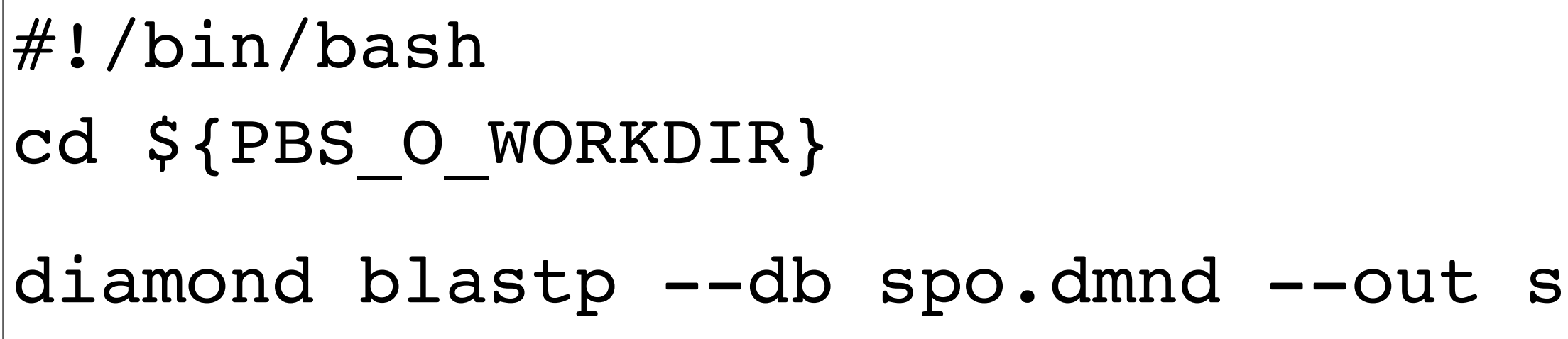

**\$ qsub test\_qsub.sh** 5812.bias5-adm

### **\$ qstat**

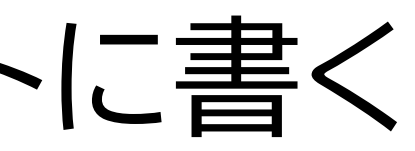

#### test\_qsub.sh

#### ce.tab --outfmt 6 --query sce prot.fasta

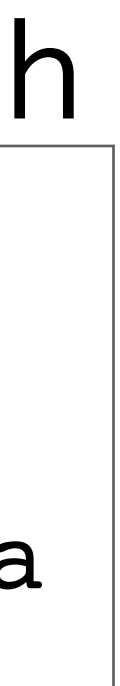

# **実習: qsubの実行**

- ディレクトリの内容、qsub test.sh ファイルの内容を確認
- **\$ ls**

- **\$ less test\_qsub.sh**
- qsubコマンドに qsub\_test.sh ファイルを渡して実行

• qstat で実行状況を確認

### **\$ qsub test\_qsub.sh**

**\$ qstat**

# 実習: 結果の確認

- 結果ファイルの確認
- **\$ ls \$ less sce.tab**
- 標準出力ファイル、標準エラー出力ファイルの確認

### **\$ less test\_qsub.e***jobID* **\$ less test\_qsub.o***jobID*

### • ジョブ実行状況の確認

### **\$ tracejob** *jobID*

### jobID は、 qsubした時についた ジョブの番号

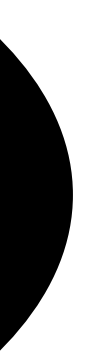

# **ジョブを投入するコマンド qsub**

• PBSにおけるジョブ:

### 実行するコマンドやアプリケーションを記述したシェルスクリプト形式のタスク

\$ qsub [オプション] スクリプトファイル

- **\$ qsub diamond.sh 5812.bias5-adm**
- ジョブを投入するとジョブにID(**jobID**)が付与される
- **jobID** の後ろに「.bias5-adm」が表示される(当PBSの親ノード名)

# **PBSジョブのためのシェルスクリプトファイル (ジョブファイル)**

#!/bin/bash

- $\#PBS$  -q small
- $\#PBS$  -l ncpus=4

 $#PBS$  -l mem=12gb

cd \${PBS\_O\_WORKDIR}

←3ジョブ投入ディレクトリへの移動

diamond blastp --threads \${NCPUS} --db /bio/db/diamond/swissprot/swissprot \ --outfmt 6 --query ./sce\_prot.fasta --out ./sce2.tab --sensitive ←④実行するコマンド

qsubコマンドを実行したディレクトリに移動 (変数 \${PBS 0 WORKDIR} に qsub実行ディレクトリ名が自動で設定される) これをしないとホームディレクトリにいる状態で続くコマンドを実行しようとする

←② qsubオプション

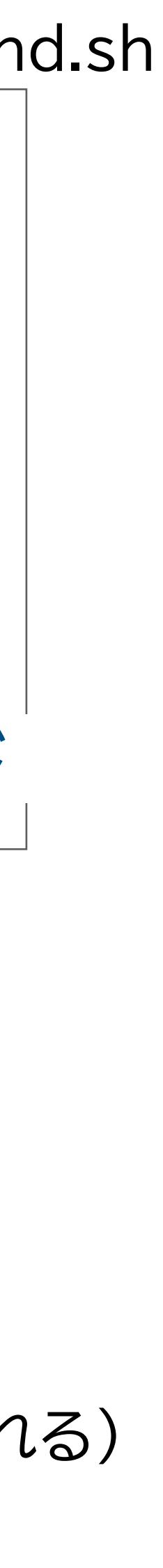

←①シェルの指定

**① シェルの指定 :** ジョブスクリプトのシェルの種類を指定 **② qsubオプション** 

行の先頭を #PBS で始めると、qsubコマンドのオプション指示として処理される

**③ ジョブ投入ディレクトリへの移動** 

**④ 実行するコマンド :** コマンド、パスの設定、変数のセット等スクリプト本体を記述

diamond.sh

# **qsubのオプション**

#### • #PBS に続けてジョブスクリプト内に書いても、qsubコマンドに付けてもよい (コマンド付けの方が優先)

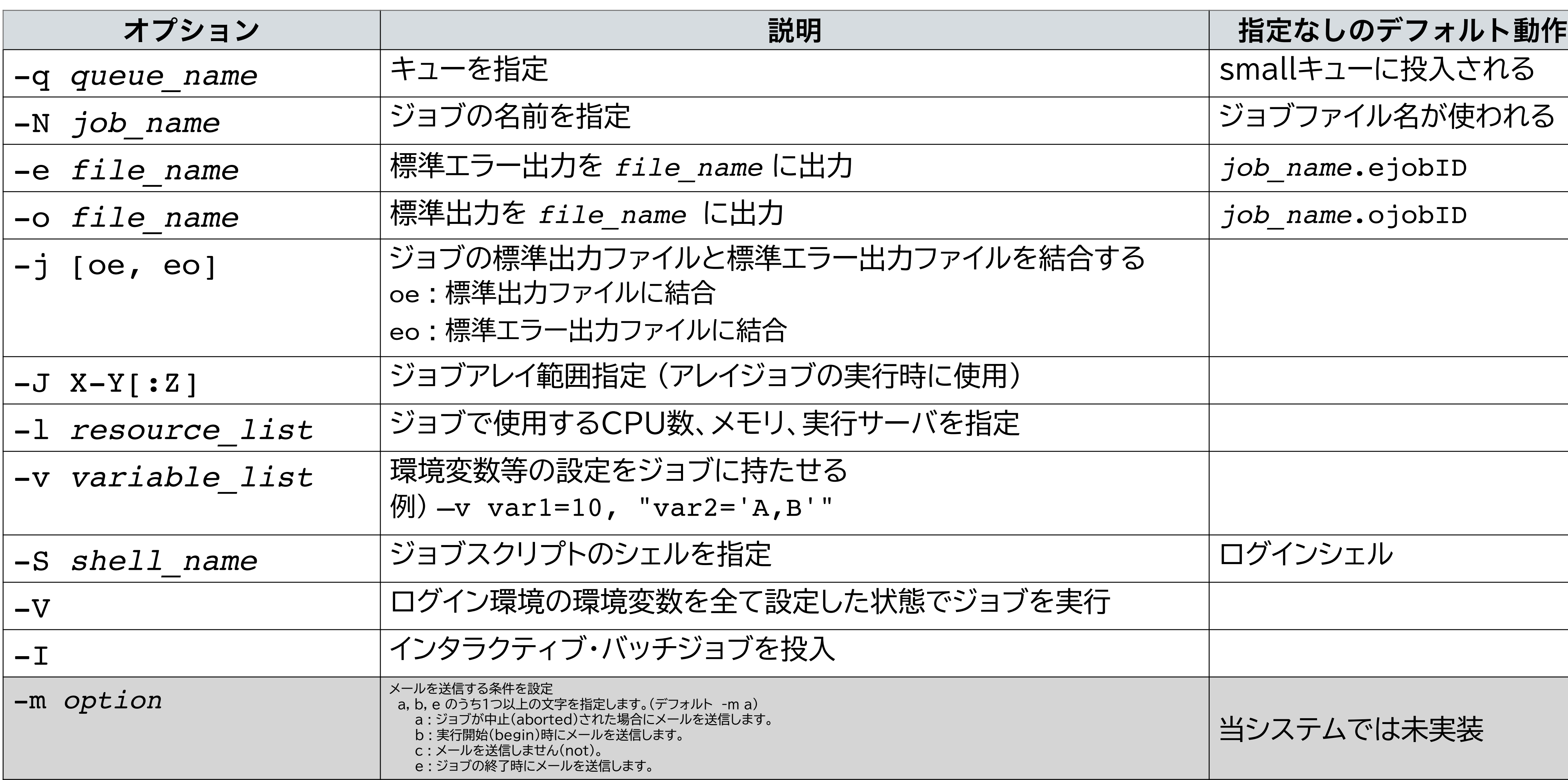

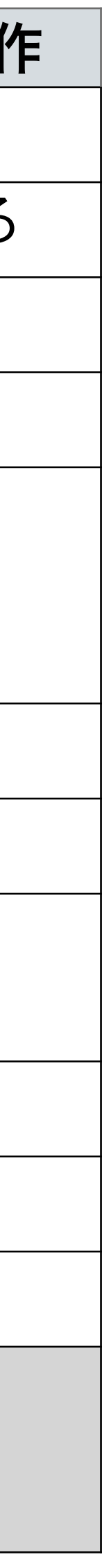

# **当システムにおけるPBSのキュー構成**

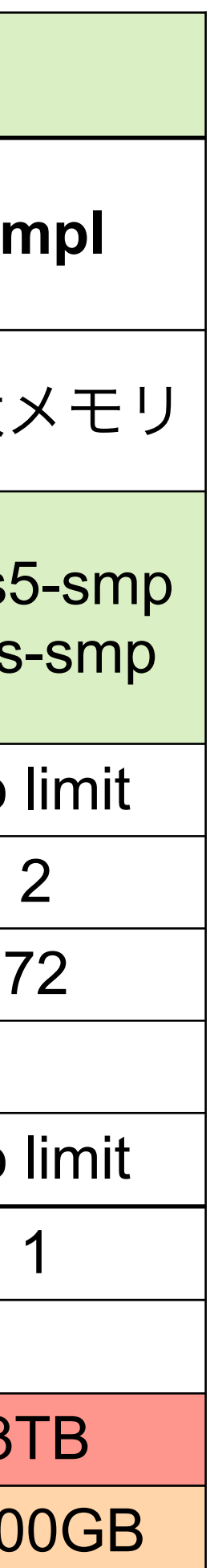

- キュー指定がないとデフォルトキューである small に投入される
- ジョブの同時実行数/キュー or 1ユーザ を超えて投入されたジョブは実行待ちとなる

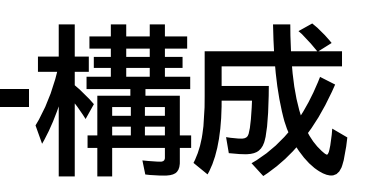

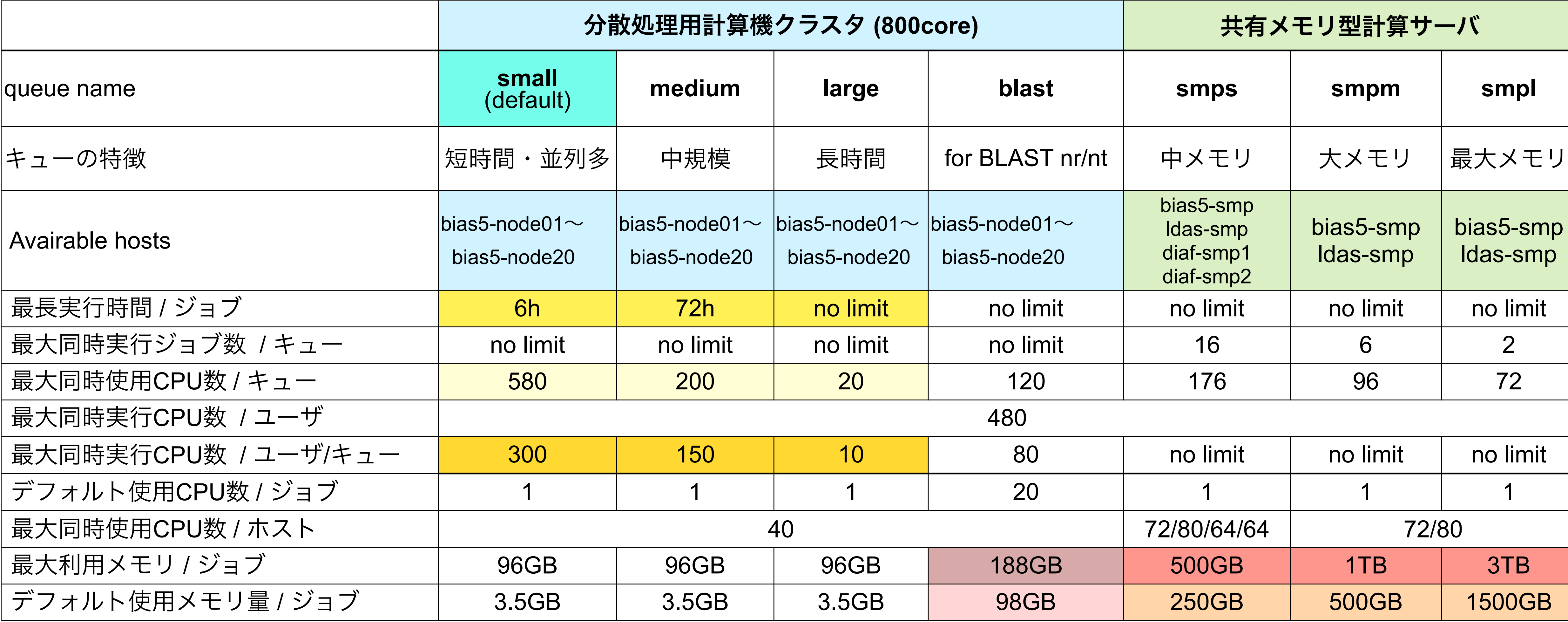

# **同時実行数について**

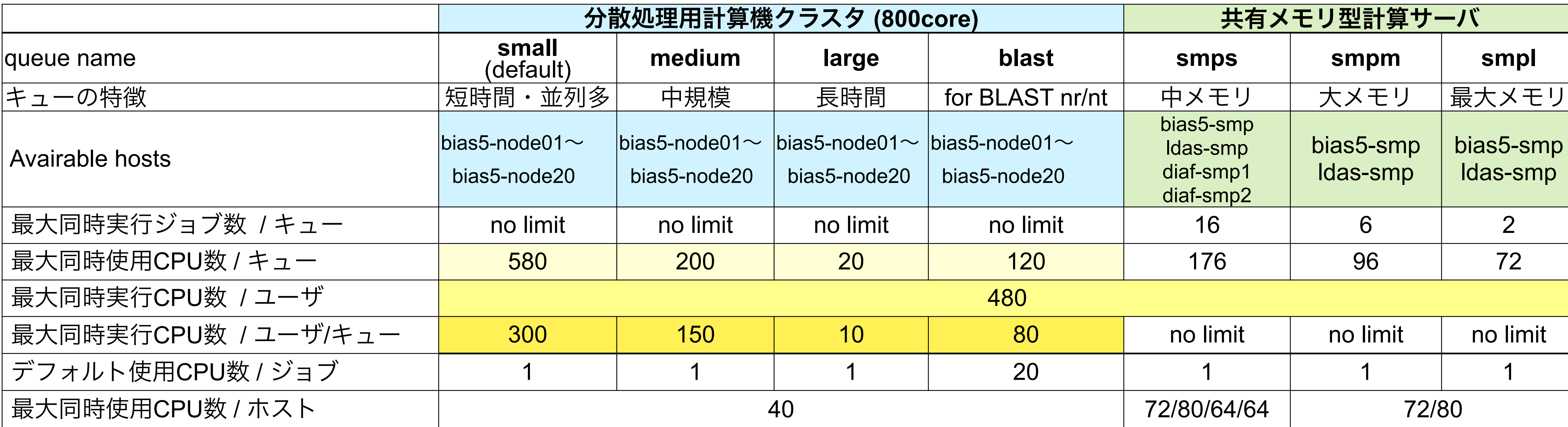

### $small+1-\tilde{c}$ は...

• キューあたりの同時実行CPU数 580

• 1ユーザあたりの同時実行CPU数 300

キューをまたいだ1ユーザあたりの同時実行CPU数 480

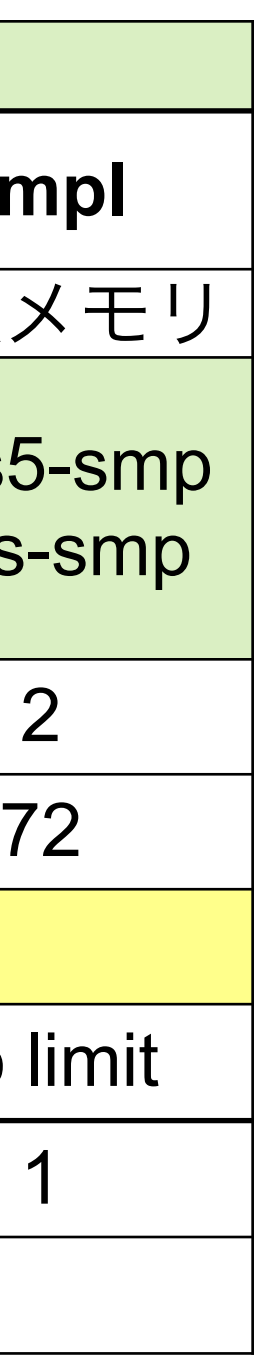

# **メモリ制限について**

- ジョブのメモリ利用量がメモリ指定量を超えると強制終了
- small, medium, large, blast キューのみ
- 標準エラー出力に出されるメッセージ:

**=>> PBS: job killed: mem 3977304kb exceeded limit 3686400kb**

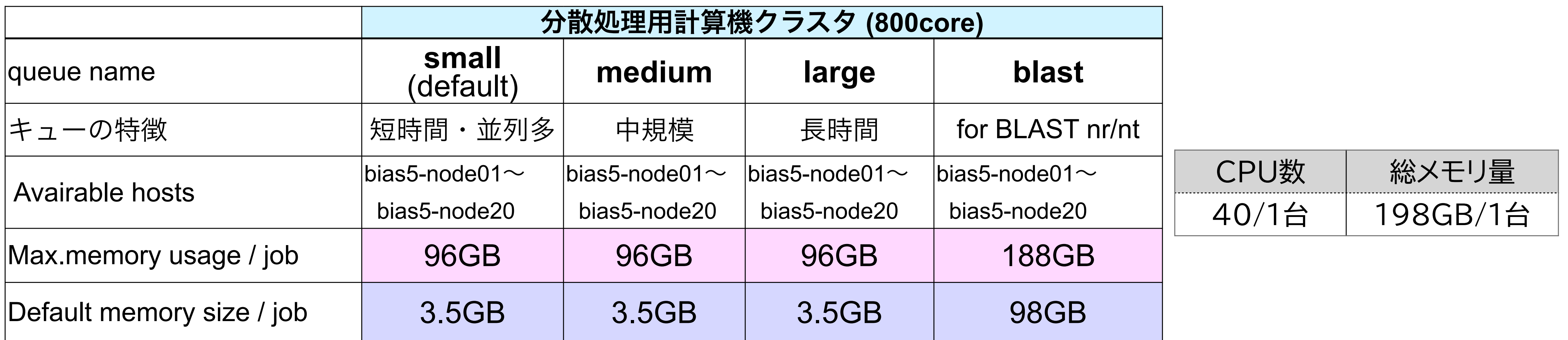

- small, medium, large キューの上限まで設定すると1台あたり2ジョブ
- blast キューの上限まで設定すると1台あたり1ジョブ

# **マシンのリソースとリソース指定方法**

• qsubオプション **-l**

-1 resource name=value[, resource name=value ...] リソース名=値 複数つける場合は一行づつ書くか、カンマで区切る #PBS -l ncpus=8,mem=48GB

> この値は変数 **\${NCPUS}** に自動でセットされるので、CPU数を 指定できるアプリケーションにはこれを使うこと

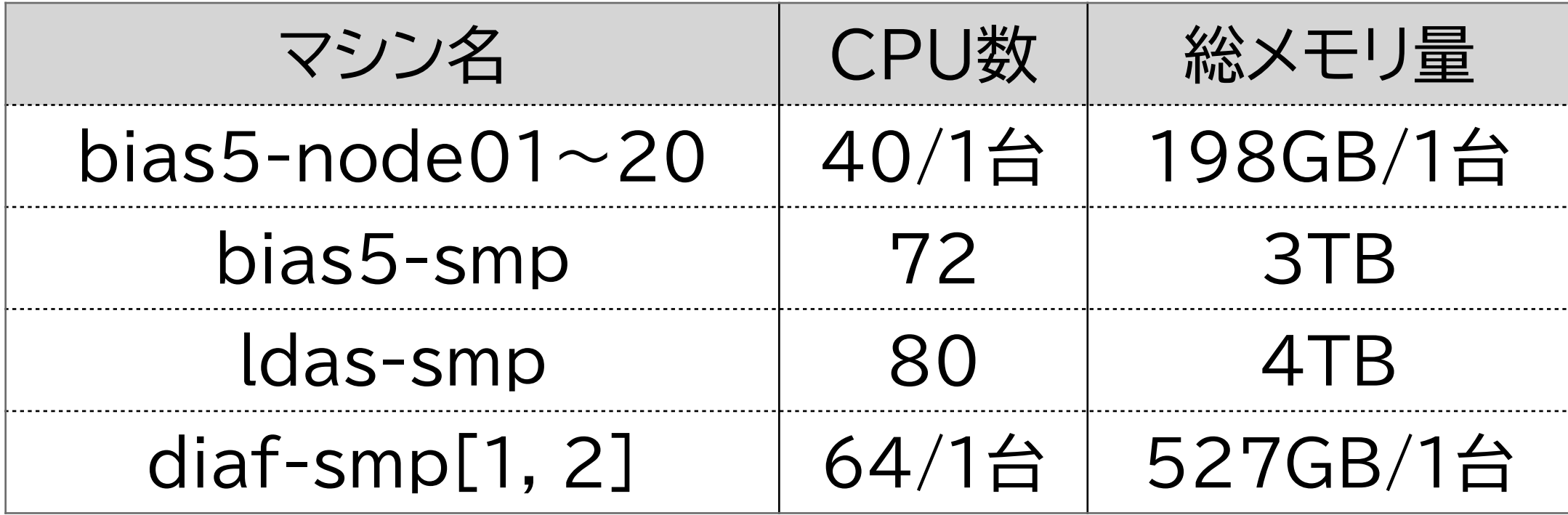

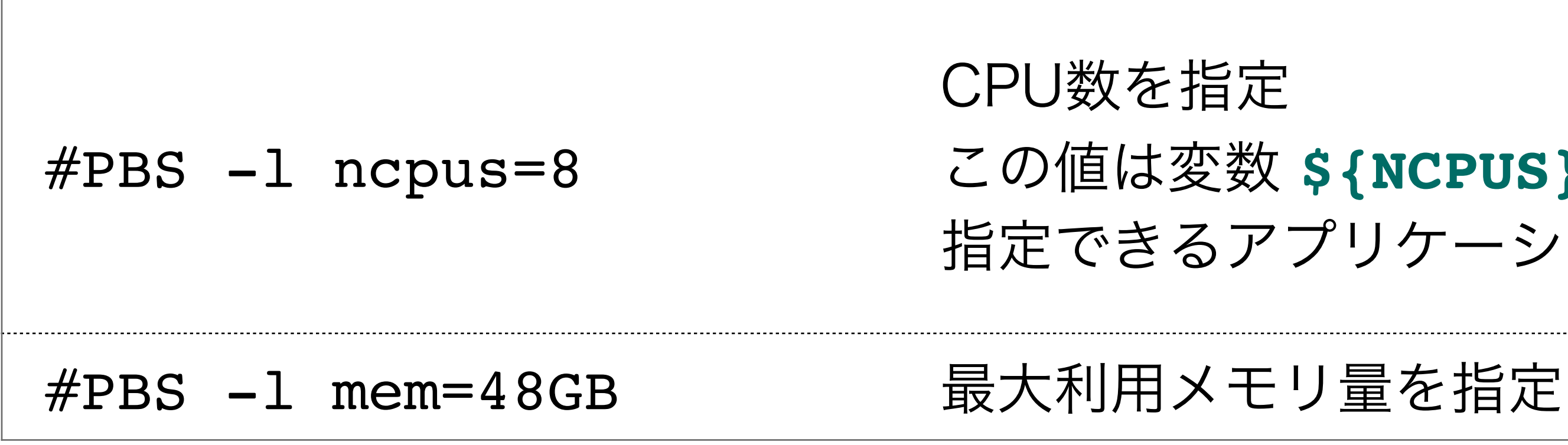

# **キューの選び方について**

- mediumキュー(〜ԁӼh)が混んでいることが多いが、smallの制限時間である Ԁh以内に終わっているジョブがほとんど
- まずはsmallキューに、デフォルト条件で投入してみて、時間やメモリ利用量が オーバーするようなら他のキュー利用を検討いただきたい
- blastキューは最大188GBまでメモリを使えるので、smp[s, m, l]キューが 混んでいる場合はこちらを利用してみてください

# **PBSジョブのためのシェルスクリプトファイル (ジョブファイル)**

#!/bin/bash

- $\#PBS$  -q small
- $\#PBS$  -l ncpus=4

 $#PBS$  -l mem=12gb

cd \${PBS\_O\_WORKDIR}

←3ジョブ投入ディレクトリへの移動

diamond blastp --threads \${NCPUS} --db /bio/db/diamond/swissprot/swissprot \ --outfmt 6 --query ./sce\_prot.fasta --out ./sce2.tab --sensitive ←④実行するコマンド

qsubコマンドを実行したディレクトリに移動 (変数 \${PBS 0 WORKDIR} に qsub実行ディレクトリ名が自動で設定される) これをしないとホームディレクトリにいる状態で続くコマンドを実行しようとする

←② qsubオプション

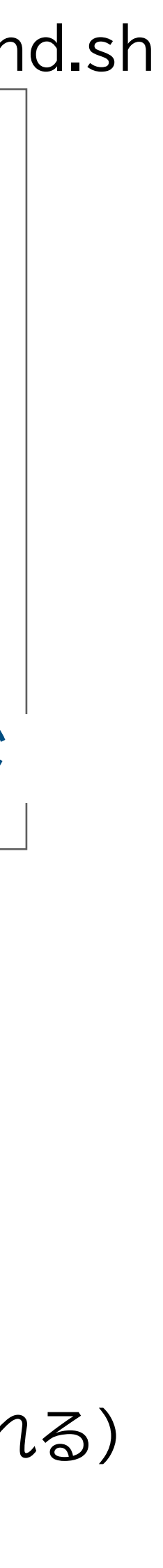

←①シェルの指定

**① シェルの指定 :** ジョブスクリプトのシェルの種類を指定 **② qsubオプション** 

行の先頭を #PBS で始めると、qsubコマンドのオプション指示として処理される

**③ ジョブ投入ディレクトリへの移動** 

**④ 実行するコマンド :** コマンド、パスの設定、変数のセット等スクリプト本体を記述

diamond.sh

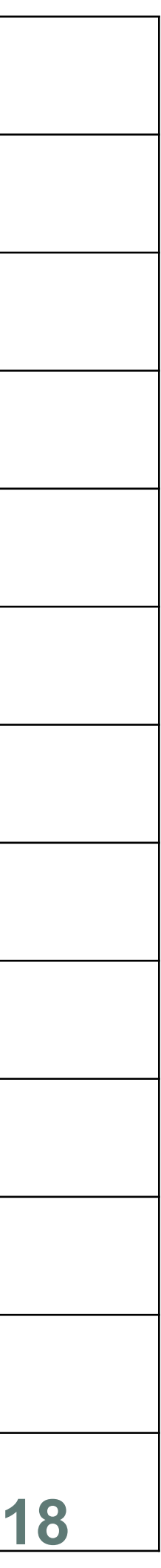

# **キューとジョブの状況を確認する**

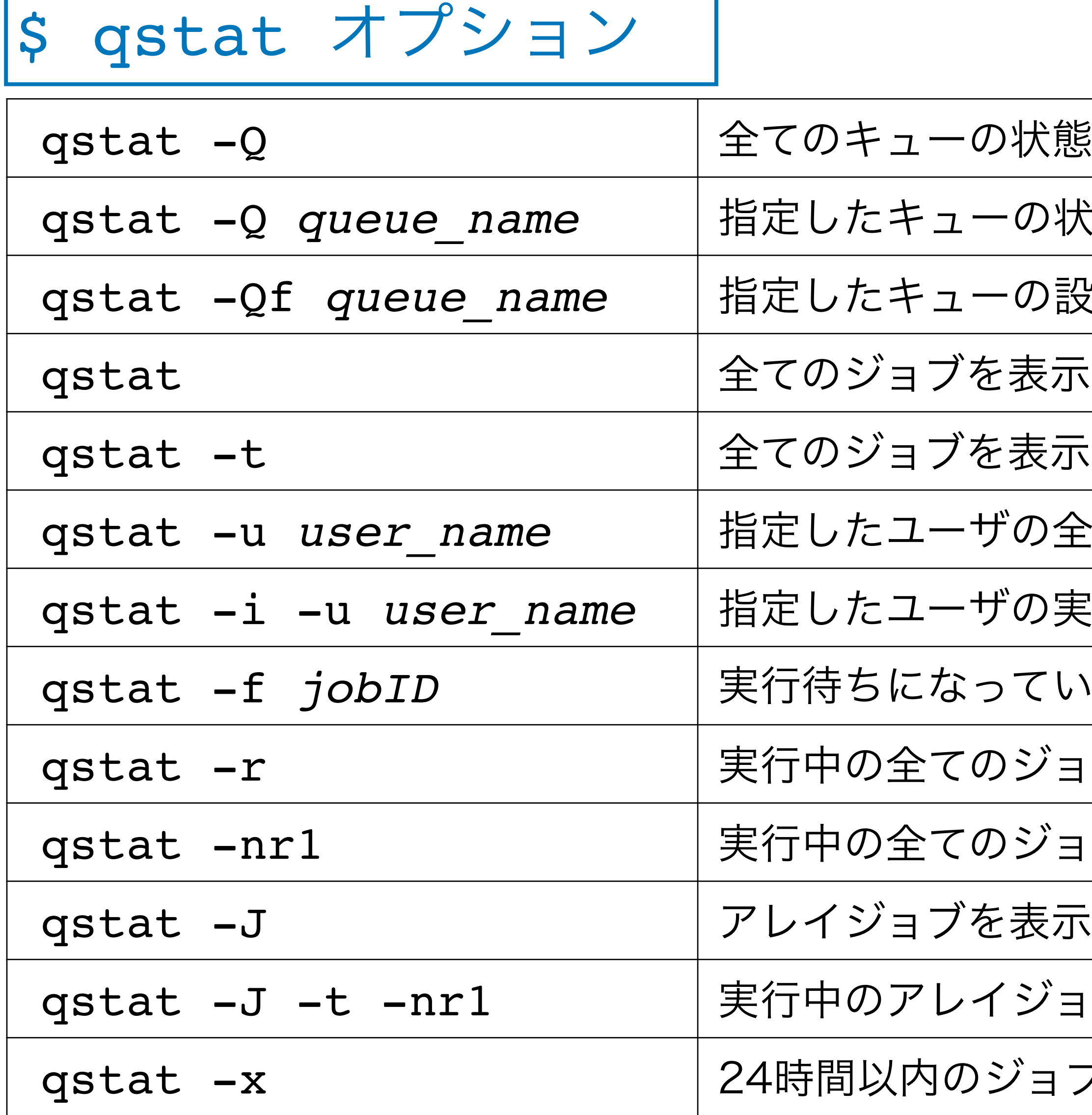

- 状態を表示
- の状態を表示
- の設定と状態を表示
- 
- 表示(アレイジョブを展開)
- の全ジョブを表示
- の実行待ちジョブを表示
- qstat -f *jobID* 実行待ちになっている原因を表示(アレイジョブの場合は *jobID[]* と記述)
- ジョブを表示
- ジョブを実行ホストと共に1行で表示
- 
- ジョブを展開して詳細も表示
- ゚ョブ実行履歴を確認

# **qstatによる現在の状態の確認**

#### \$ **qstat**

bias5-adm:

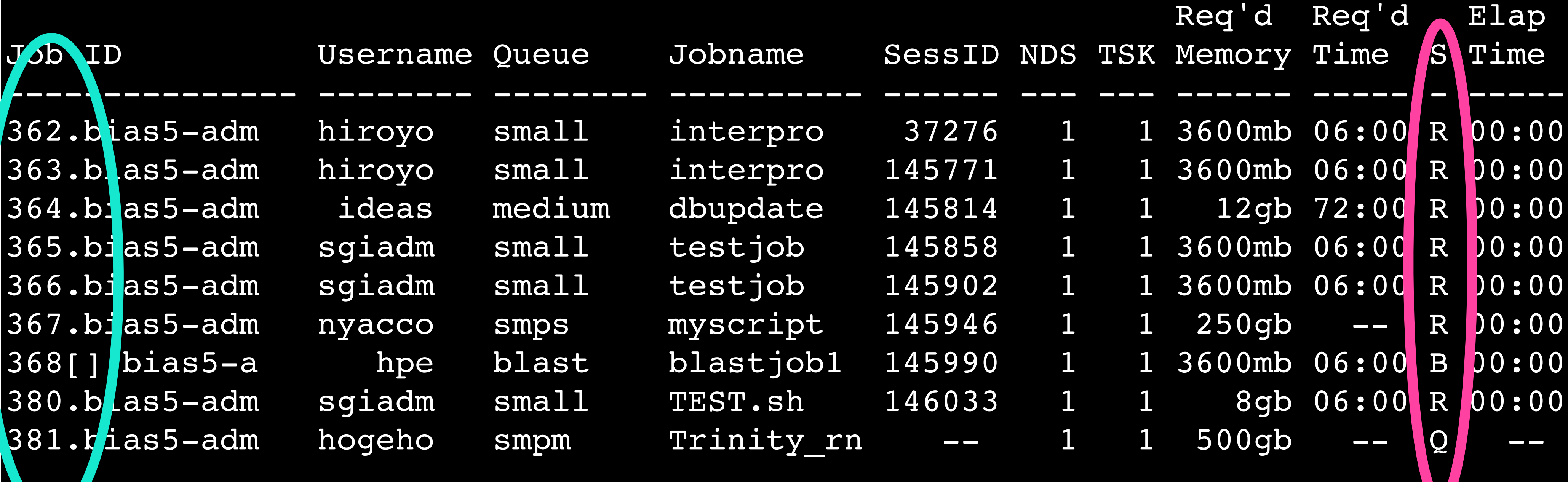

**○**ジョブのステータス **R** : 実行中 **B** : アレイジョブ **Q** : 待機中 **Eqw** : 何らかのエラー

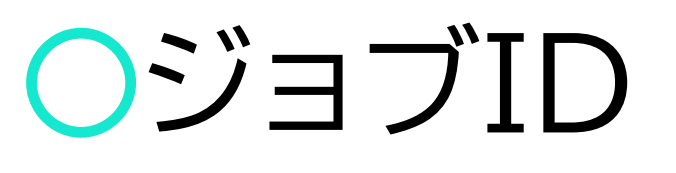

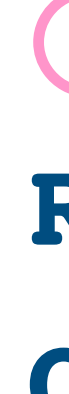

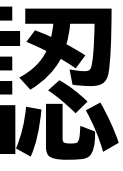

# **ノード/キュー稼働状況 (要VPN)**

### • 各ノード稼働状況

http://bias5-web.nibb.ac.jp/job/index3.html

### • キューの投入状況

http://bias5-web.nibb.ac.jp/job/index2.html

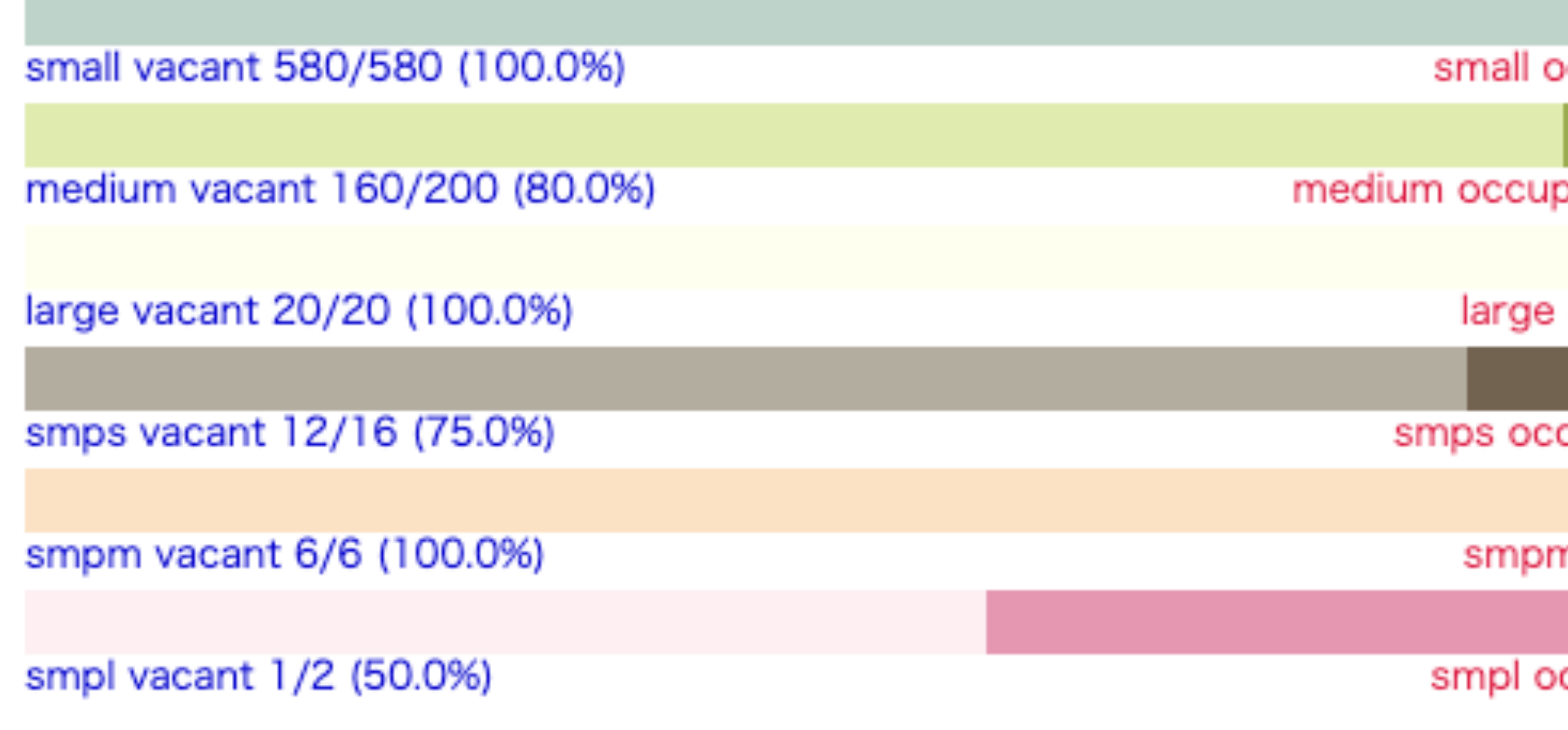

ccupied 0/580 (0%)

oied 40/200 (20.0%)

occupied 0/20 (0%)

cupied 4/16 (25.0%)

n occupied 0/6 (0%)

ccupied 1/2 (50.0%)

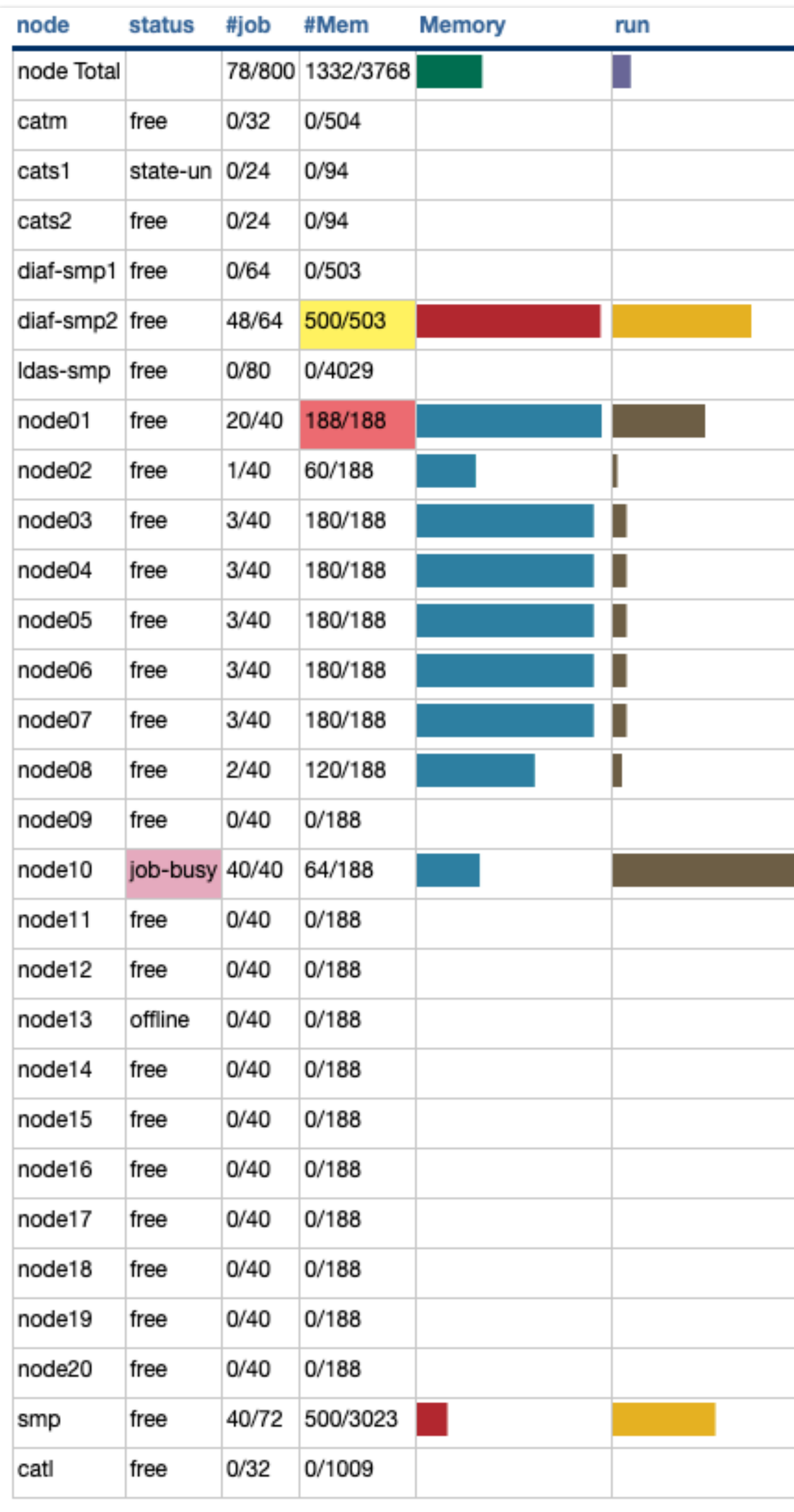

۰ 

# **キューの選び方について2**

- キューにジョブを投入しましょう
- 

### • qstatや稼働状況を見てリソース利用量を調整し、空いている/即実行される

### • 分割できるものは分割してアレイジョブにし、全体の処理時間を短縮しましょう

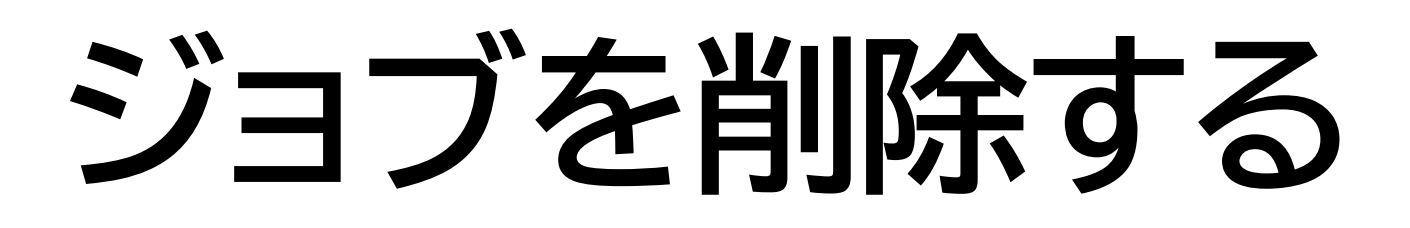

- ジョブIDを指定して削除
- 自分のジョブのみ

\$ qdel jobID

#### \$ qdel 5812

# **ジョブを選択する**

\$ qselect オプション

qselect -u *user name* → 指定したユーザの全ジョブIDを表示 qselect -u *user\_name* -q *queue\_name* qselect -s Q -u *user name* | 指定したユーザの実行待ちジョブIDを表示 qselect -s R -u *user name* | 指定したユーザの実行中ジョブIDを表示

# 指定したユーザの指定キューに投入されたジョブIDを 表示

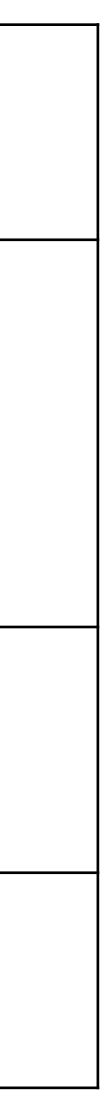

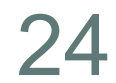

# • qdelを行う前にqselectで該当ジョブを確認する(想定外の削除をしないように)

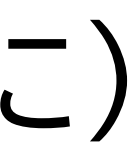

- gdel + gseletで一括削除
- 
- **``** バッククオート → 中に書かれたコマンドの実行結果で置換される
- **• 自分の全てのジョブを一括削除する**

**ジョブを選択して一括削除する**

\$ qdel `qselect オプション`

\$ qselect -u *my\_user\_name* \$ qdel `qselect -u *my\_user\_name* `

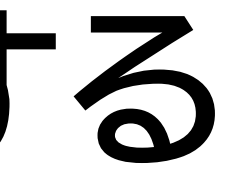

# **.e ファイルと .o ファイル**

### • ジョブが実行されたノード上で保持され、ジョブの終了後にqsubされたマシンに

- 標準エラー出力 *job\_name***.e***jobID*
- *•* 標準出力 *job\_name***.o***jobID*
- 送られる
- メールでジョブIDをご連絡ください

• 何らかの理由でこれらのファイルが送信できないこともあり、それを見たい場合は

small キュー 2CPUを確保 6GBメモリを確保 diamond.sh

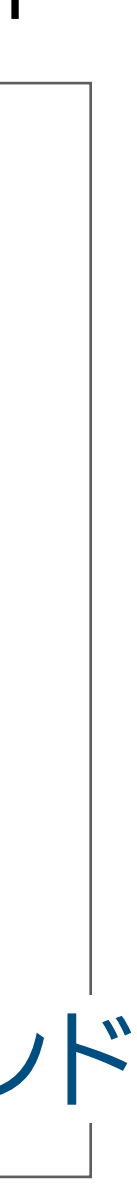

#### **\$ less diamond.sh**

#!/bin/bash  $|\#\texttt{PBS}$  -q  $\texttt{small}$  $\#PBS$  -l ncpus=2  $#PBS$  -l mem=6qb cd \${PBS\_O\_WORKDIR} diamond blastp --threads \${NCPUS} --db /bio/db/diamond/swissprot/swissprot \ --outfmt 6 --query ./sce\_prot.fasta --out ./sce2.tab --sensitive ←④実行するコマンド ←② qsubオプション ←①シェルの指定 ←3ジョブ投入ディレクトリへの移動

#### **asubオプション**

**再実習 : ジョブの投入と確認**

# **再実習 : ジョブの投入と確認**

### ӾӸ qstat に現れなくなったら(ジョブが終了したら)、tracejob の内容を確認

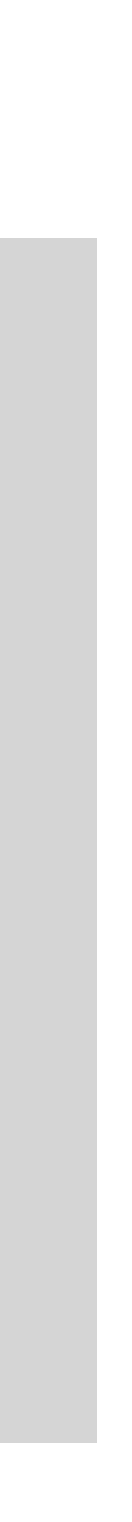

- 1. diamond.sh の内容を確認
- 2. ジョブ投入
- 3. ジョブの状況を確認
- 
- **(\$ less diamond.sh)**
- **\$ qsub diamond.sh**
- **\$ qstat -u** *your\_user\_name*
- **\$ qstat**
- **\$ ls**
- **\$ tracejob** *job\_ID*

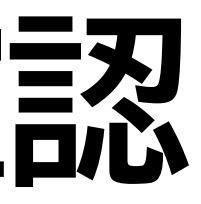

# **ジョブの履歴を確認する**

- ジョブの履歴が見られるのは当日のみ
- 実行中の状態も見ることができる
- 所要時間、使った総メモリ量などがわかる

- tracejobでエラー原因がわかることもある
- 過去ジョブのtracejob結果を知りたい場合もメールでお知らせください

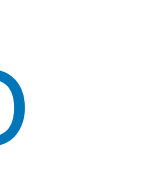

### \$ tracejob [オプション] jobID

#### \$ **tracejob 6278**

Job: 6278.bias5-adm

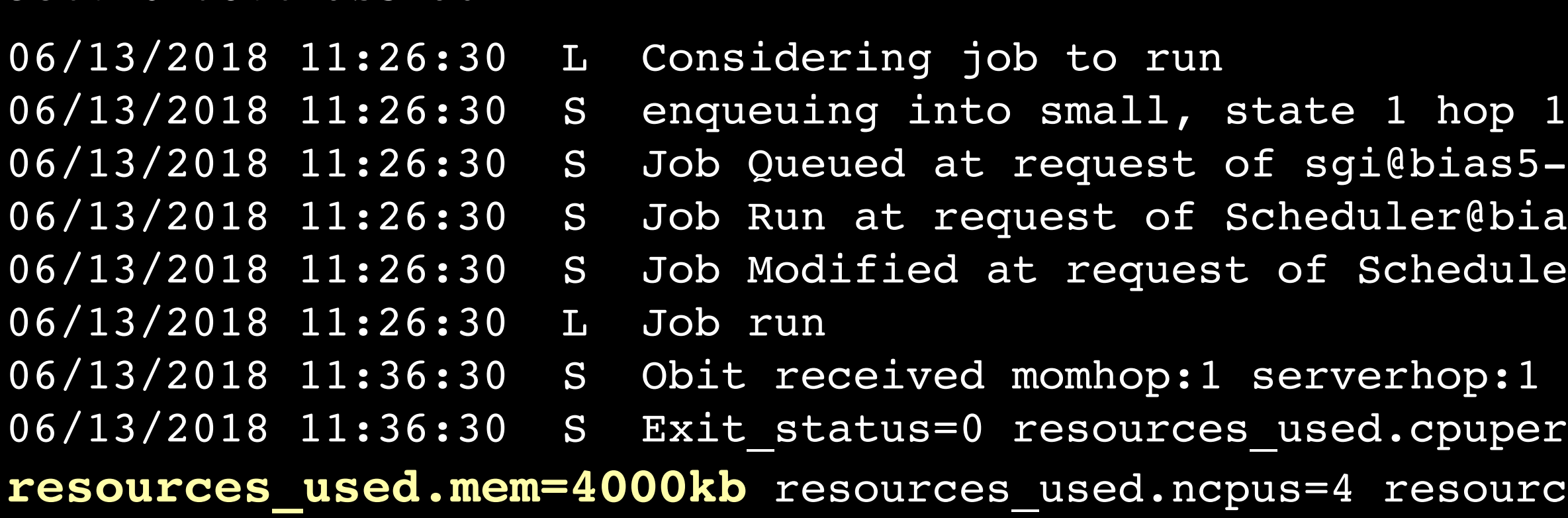

:1 state:4 substate:42  $\texttt{percent=0}$  resources used.cput=00:00:00 **resources\_used.mem=4000kb** resources\_used.ncpus=4 resources\_used.vmem=357328kb **resources\_used.walltime=00:10:00**

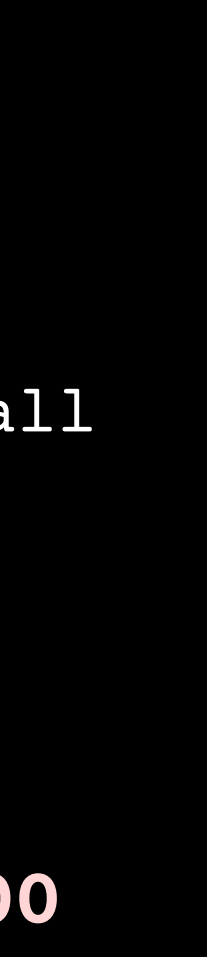

#### resources\_used.walltime= resources\_used\_mem=

s5-login, owner = sgi@bias5-login, job name = TB, queue = small bias5-adm on exec vnode (bias5-node10:mem=3145728kb:ncpus=4) uler@bias5-adm

# **アレイジョブ**

>spo:NP\_001018179.1 hydroxymethylbilane synthase (predicted) [Schizosaccharomyce MPSCTSFPIGTRKSKLAVIQSEIIREELEKHYPHLEFPIISRDTIGDEILSKALFEFKRQLAKSLWTRELEALLVTNQCR ILVHSLKDLPSEMPDGMVIACIPKRSCPLDAIVFKAGSHYKTVADLPPGSVVGTSSIRRRALLARNFPHLRFVDIRGNVG TRLAKLDAPDSQFDCLVLAAAGLFRLGLKDRIAQMLTAPFVYYAVGQGALAVEVRADDKEMIEMLKPLQHQETLYACLAE RALMKRLQGGCAIPIGVQTDVLAISNSSYRISLLGTVLSADGLRAAFGNAEAVVSSEEEAEELGITVALALLKNGAGPIL EEHQRSSDSEESLKNY

>spo:NP 001018181.1 poly(A) polymerase Cid14 [Schizosaccharomyces pombe 972h-] MGKKSVSFNRNNYKKRKNERTEPLPRRIFKNDKPSKFKSKRKEKDKNSDAYDEMLLNNNFTLLDQEEPMVEIGSKKSRND NDSEGIRDKGGVEISNKNDPYIQFGKADPLEPLEKPDLPEEAIKRGEPTILLGIPKREGRKTNPVHDKAVENNSDFIKFD WNSDEDEDSVSNDKSKNNESLKKSSKNEIPGFMRQRGRFFHEANEKSDSNRKRKRQAYELDSQSCPWHRQYKVEREVSRI FHQDILHFIDYITPTPEEHAVRKTLVSRINQAVLQKWPDVSLYVFGSFETKLYLPTSDLDLVIISPEHHYRGTKKDMFVL AHHLKKLKLASEVQVITTANVPIIKFVDPLTKVHVDISFNQPGGLKTCLVVNGFMKKYPALRPLVIIIKHFLNMRALNEV FLGGLSSYAIVCLVVSFLQLHPRLSTGSMREEDNFGVLLLEFLELYGKQFYYDAVGIAVHNGGFYFSKKKMGWLKPNQPY LLSIQDPVDFQNDVSKSSRGLLRVKATFANGFDLLTSKLYALASRIEREGVNRVKDFPSILSTILSVDEGVRQHREHMLK CYKNNPVPLEPLVEVDALASIDVDKLPLQDVGLQYVEDESDSDETDAAKDDLFKVNESIETNGHENFQKQALTSTGEQSS SNSRANPSKLFNISSDDSEDEVPIIEDTTASDEESRAKKIRKRF

>spo:NP\_001018183.2 pre-ribosomal protein Loc1 (predicted) [Schizosaccharomyces MVVKKSKPKNQIRVEDLDLPKLNTSKNPQTKIQKKGKKKGKIFAETKDDLQNILNQVTYELDDKIKSKLQVAHEREAVFS KQSDRKISNNKADKKTGRKNEKK

>spo:NP 001018187.2 dual specificity protein kinase Lkh1 [Schizosaccharomyces MHSLKRRRNHAPDWQDFYKNGVPQEVIVIEDSASPRLTPNLPPPFSVHQLQSFVPPQPPSSSSPSTTGTVAVPINGANAV YPSTNSVSLPQSYDPWLDANGVVPLPHDVASHPSYMVQSPTSYHACSNNQSPFPHSHHPPLHNPLPVSCQPVLRPPPVPQ VPSHWYPVSLPSPNLPHQPISKPPVIPNLPKLQVHPNRLPHPIHNHPYSSPTSYPPPLCPATYCPSNPPQLAPATAIAPS SQSSQHKSVNYSVTPSSINNHTAVPLSPTLAVWLPMTQPTFQPPSANVYQPASNANQVITPVSISDYRPPKKRKRAAWPP YKKVDRVNVPVVHDTTAFDPSTFDDDDGHYKVVPNSKFANRYTVVRLLGHGTFGKVIQCYDQSTGRHCAIKVTRAIPKYR EASLIELRVLQTIAHSDPTNENKCIQLRDYFDYRKHICIVTDLFGWSVFDFLKNNNYIPFPLKHIQMLSQQLFKSVAFLH SLGLVHTDLKPENVLLVSNASRTIRLPYRNYSQKVLNSCEIRLIDFGSATFEDEYHSSVVSTRHYRAPEIILGLGWSYPC DVWSIGCILVELFTGQALFQTHEDSEHLCMMEKILGPFDRNMISRSSRTSQRFFKSDGKVRYPLSNTPKKSINYLQSLQT LEQIFAVSSPEVALLLDLLKKVFVYDPKRRITAKEALWHPFFTQPISSNL >spo:NP\_001018191.1 homologous-pairing protein 2 [Schizosaccharomyces pombe 972h MAKAKEVKAKPIKGEEAEKLVYEYLRKTNRPYSATDVSANLKNVVSKQVAQKALEQLRDTGLIHGKLYGKQSVFVCLQDD LAAATPEELAEMEKQIQELKDEVSVVKTLYKEKCIELQALNNSLSPAEIREKIQSIDKEIEETSSKLESLRNGTVKQISK EAMQKTDKNYDFAKKGFSNRKKMFYDLWHLITDSLENPKQLWEKLGFETEGPIDLN >spo:NP 001018193.1 Rho family GTPase Rho3 [Schizosaccharomyces pombe 972h-] MSSCFGSKKKPIYRKIVILGDGAAGKTSLLNVFTKGYFPQVYEPTIFENYIHDIFVDGNSIELSLWDTAGQEEYDQLRSL SYSDTHVIMICFAVDSRDSLENVITKWLPEVSSNCPGVKLVLVALKCDLRGADEEQVDHSKIIDYEEGLAAAKKINAVRY LECSAKLNRGVNEAFTEAARVALAAQPRGTKDGADESHGTGCIIA

>spo:NP\_001018195.1 UBA domain protein Mud1 [Schizosaccharomyces pombe 972h-] MNNLTPENIRQTILATPFLLNRIRTEFPQLAAVLNDPNAFATTWQSINASQLLQIPSSTYSMGMPSFSEDDLFDVEVQRR IEEQIRQNAVTENMQSAIENHPEVFGQVYMLFVNVEINGHKVKAFVDSGAQATILSADCAEKCGLTRLLDTRFQGVAKGV GMAKILGCVHSAPLKIGDLYLPCRFTVIEGRDVDMLLGLDMLRRYQACIDLENNVLRIHGKEIPFLGESEIPKLLANVEP SANAHGLGIEPASKASASSPNPQSGTRLGTKESVAPNNEGSSNPPSLVNPPTDPGLNSKIAQLVSMGFDPLEAAQALDAA NGDLDVAASFLL

>spo:NP\_001018218.1 SMN family protein Yip12 [Schizosaccharomyces pombe 972h-] MPSKRKRNPLQYQTSGSLDEETNQRSAFPQIDNNSASESLEYDIPLDGLDYLATVREEARKLVPFVAARREPETRETIPL RKLEIEAGKKSFDPFLRYLLNIIDKEGERLEQYMESSSLDASILPKNLQQWRVYIEHKAPCWAILAVVDLATVLEILESL SSWLEKDAIDLQSQWIFCFCYKLPELLNGEDISTLRSVLKSLRSTHTSFPALQMSASALQAVLVYRYGQKDLFQT >spo:NP 001018219.2 ubiquitin-protein ligase E3 (predicted) [Schizosaccharomyce MDSPSLLEVLQVQQVEKLISPSLRFILAYFTHRYPRFLLRAYNSFDGIYLLVKLLLEKSQLKKWNATSVERRFQLKRVIA VRDSSIIAEEFPQESESATSLNGIDVLKKLFLTYCIPYLLEKCESLTTVKENHTAVSILSLQARDKQKGALSVFYSKIKI LLVRLKKILHFVFRLIRKSNTYLQWLYYLLYALGKTPYTNLADHILRQRVIYNVENIHSRKLISTREKSSLLTSIADHSM EGFLIIIQLIDWWQSNNYESHLKKGEVAFTELAPPKLPFEINVSTTDICKICGEKIKNPAVLSTGFVFCYPCIQVWLQRH PFKCPVTNLELSRKGESFWRLMI

#### **diamond**

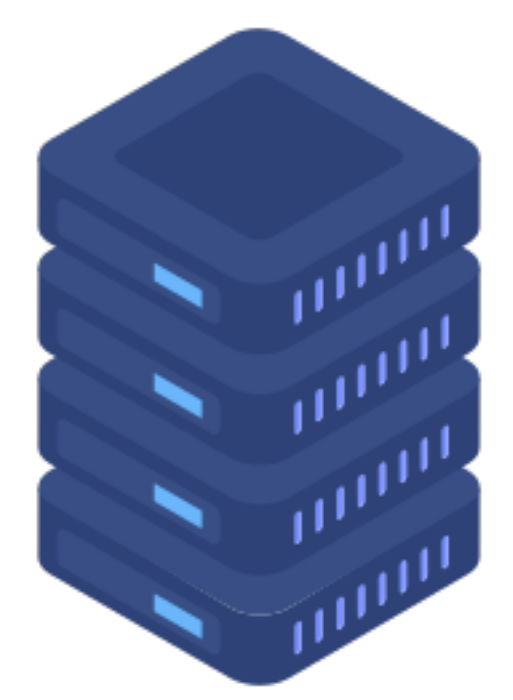

### **my.fa**

**Provide the CONFEDERATE SPONE CONFEDERATE SPONE CONFEDERATE SPONE CONFEDERATE SPONE CONFEDERATE SPONE CONFEDERATE SPONE CONFEDERATE SPONE CONFEDERATE SPONE CONFEDERATE SPONE CONFEDERATE SPONE CONFEDERATE SPONE CONFEDERATE** MGKKSVSFNRNNYKKRKNERTEPLPRRIFKNDKPSKFKSKRKEKDKNSDAYDEMLLNNNFTLLDQEEPMVEIGSKKSRND NDSEGIRDKGGVEISNKNDPYIQFGKADPLEPLEKPDLPEEAIKRGEPTILLGIPKREGRKTNPVHDKAVENNSDFIKFD WNSDEDEDSVSNDKSKNNESLKKSSKNEIPGFMRQRGRFFHEANEKSDSNRKRKRQAYELDSQSCPWHRQYKVEREVSRI FHQDILHFIDYITPTPEEHAVRKTLVSRINQAVLQKWPDVSLYVFGSFETKLYLPTSDLDLVIISPEHHYRGTKKDMFVL AHHLKKLKLASEVQVITTANVPIIKFVDPLTKVHVDISFNQPGGLKTCLVVNGFMKKYPALRPLVIIIKHFLNMRALNEV FLGGLSSYAIVCLVVSFLQLHPRLSTGSMREEDNFGVLLLEFLELYGKQFYYDAVGIAVHNGGFYFSKKKMGWLKPNQPY LLSIQDPVDFQNDVSKSSRGLLRVKATFANGFDLLTSKLYALASRIEREGVNRVKDFPSILSTILSVDEGVRQHREHMLK CYKNNPVPLEPLVEVDALASIDVDKLPLQDVGLQYVEDESDSDETDAAKDDLFKVNESIETNGHENFQKQALTSTGEQSS SNSRANPSKLFNISSDDSEDEVPIIEDTTASDEESRAKKIRKRF

> >spo:NP\_001018179.1 hydroxymethylbilane synthase (predicted) [Schizosaccharomyce MPSCTSFPIGTRKSKLAVIQSEIIREELEKHYPHLEFPIISRDTIGDEILSKALFEFKRQLAKSLWTRELEALLVTNQCR ILVHSLKDLPSEMPDGMVIACIPKRSCPLDAIVFKAGSHYKTVADLPPGSVVGTSSIRRRALLARNFPHLRFVDIRGNVG TRLAKLDAPDSQFDCLVLAAAGLFRLGLKDRIAQMLTAPFVYYAVGQGALAVEVRADDKEMIEMLKPLQHQETLYACLAE RALMKRLQGGCAIPIGVQTDVLAISNSSYRISLLGTVLSADGLRAAFGNAEAVVSSEEEAEELGITVALALLKNGAGPIL

> >spo:NP 001018187.2 dual specificity protein kinase Lkh1 [Schizosaccharomyces MHSLKRRRNHAPDWQDFYKNGVPQEVIVIEDSASPRLTPNLPPPFSVHQLQSFVPPQPPSSSSPSTTGTVAVPINGANAV YPSTNSVSLPQSYDPWLDANGVVPLPHDVASHPSYMVQSPTSYHACSNNQSPFPHSHHPPLHNPLPVSCQPVLRPPPVPQ VPSHWYPVSLPSPNLPHQPISKPPVIPNLPKLQVHPNRLPHPIHNHPYSSPTSYPPPLCPATYCPSNPPQLAPATAIAPS SQSSQHKSVNYSVTPSSINNHTAVPLSPTLAVWLPMTQPTFQPPSANVYQPASNANQVITPVSISDYRPPKKRKRAAWPP YKKVDRVNVPVVHDTTAFDPSTFDDDDGHYKVVPNSKFANRYTVVRLLGHGTFGKVIQCYDQSTGRHCAIKVTRAIPKYR EASLIELRVLQTIAHSDPTNENKCIQLRDYFDYRKHICIVTDLFGWSVFDFLKNNNYIPFPLKHIQMLSQQLFKSVAFLH SLGLVHTDLKPENVLLVSNASRTIRLPYRNYSQKVLNSCEIRLIDFGSATFEDEYHSSVVSTRHYRAPEIILGLGWSYPC DVWSIGCILVELFTGQALFQTHEDSEHLCMMEKILGPFDRNMISRSSRTSQRFFKSDGKVRYPLSNTPKKSINYLQSLQT LEQIFAVSSPEVALLLDLLKKVFVYDPKRRITAKEALWHPFFTQPISSNL

> >spo:NP\_001018183.2 pre-ribosomal protein Loc1 (predicted) [Schizosaccharomyces MVVKKSKPKNQIRVEDLDLPKLNTSKNPQTKIQKKGKKKGKIFAETKDDLQNILNQVTYELDDKIKSKLQVAHEREAVFS

EEHQRSSDSEESLKNY KQSDRKISNNKADKKTGRKNEKK

>spo:NP\_001018187.2 dual specificity protein kinase Lkh1 [Schizosaccharomyces

>spo:NP\_001018191.1 homologous-pairing protein 2 [Schizosaccharomyces pombe 972h MAKAKEVKAKPIKGEEAEKLVYEYLRKTNRPYSATDVSANLKNVVSKQVAQKALEQLRDTGLIHGKLYGKQSVFVCLQDD LAAATPEELAEMEKQIQELKDEVSVVKTLYKEKCIELQALNNSLSPAEIREKIQSIDKEIEETSSKLESLRNGTVKQISK EAMQKTDKNYDFAKKGFSNRKKMFYDLWHLITDSLENPKQLWEKLGFETEGPIDLN

>spo:NP\_001018195.1 UBA domain protein Mud1 [Schizosaccharomyces pombe 972h-] MNNLTPENIRQTILATPFLLNRIRTEFPQLAAVLNDPNAFATTWQSINASQLLQIPSSTYSMGMPSFSEDDLFDVEVQRR IEEQIRQNAVTENMQSAIENHPEVFGQVYMLFVNVEINGHKVKAFVDSGAQATILSADCAEKCGLTRLLDTRFQGVAKGV GMAKILGCVHSAPLKIGDLYLPCRFTVIEGRDVDMLLGLDMLRRYQACIDLENNVLRIHGKEIPFLGESEIPKLLANVEP SANAHGLGIEPASKASASSPNPQSGTRLGTKESVAPNNEGSSNPPSLVNPPTDPGLNSKIAQLVSMGFDPLEAAQALDAA

NGDLDVAASFLL

#### **diamond**

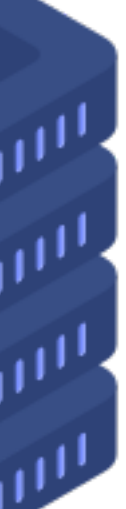

**my.1.fa**

#### **my.2.fa**

### **my.3.fa**

#### **my.4.fa**

同じような作業を 1つのスクリプトファイルで 独立して実行させる

**アレイジョブ**

- qsubオプション **-J** 開始番号-終了番号
- しながら回数分実行される

### • ジョブファイル中で変数 **\${PBS\_ARRAY\_INDEX}** に番号がセットされ、インクリメント

#!/bin/sh #**PBS -J 1-100**  $#PBS$  -l ncpus=8 cd \${PBS\_O\_WORKDIR}

diamond blastx --threads \${NCPUS} --db /bio/db/diamond/nr/nr --outfmt 6 \ --query ./my.**\${PBS\_ARRAY\_INDEX}.**fa --out ./out.**\${PBS\_ARRAY\_INDEX}.**tab --sensitive

• my.1.fa 〜 my.100.fa のファイルに対して、diamond検索を実行し、out.1.tab 〜 out.

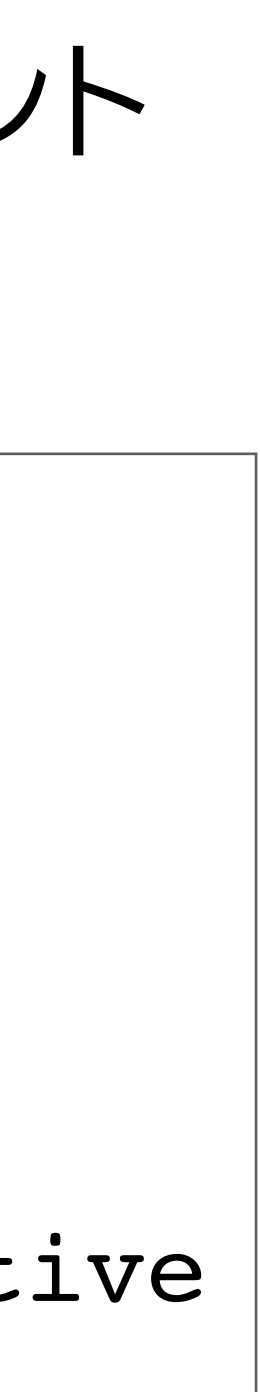

- 100.tab というファイルに書き込む
- 連続した数字付きのファイルを用意する必要がある

**アレイジョブのqstat見え方 :** *jobID[]* 

#### •アレイジョブのみを確認する(オプション **–J**)

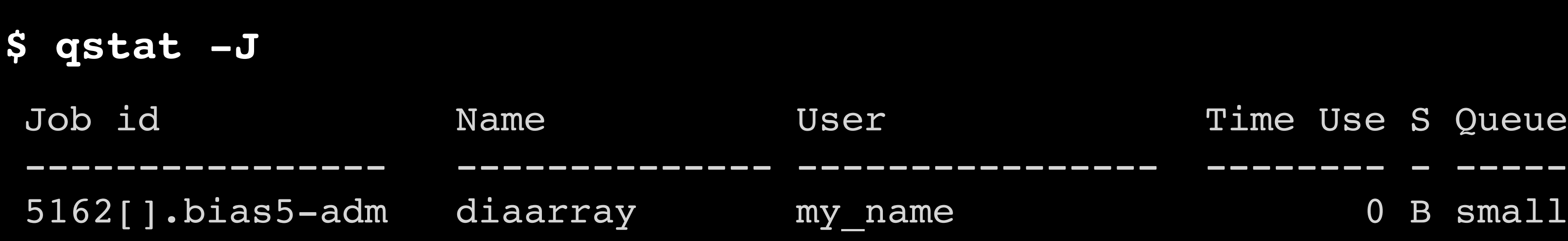

#### ●サブジョブを含む全てのアレイジョブを確認する

#### $$$   $^{\circ}$   $^{\circ}$

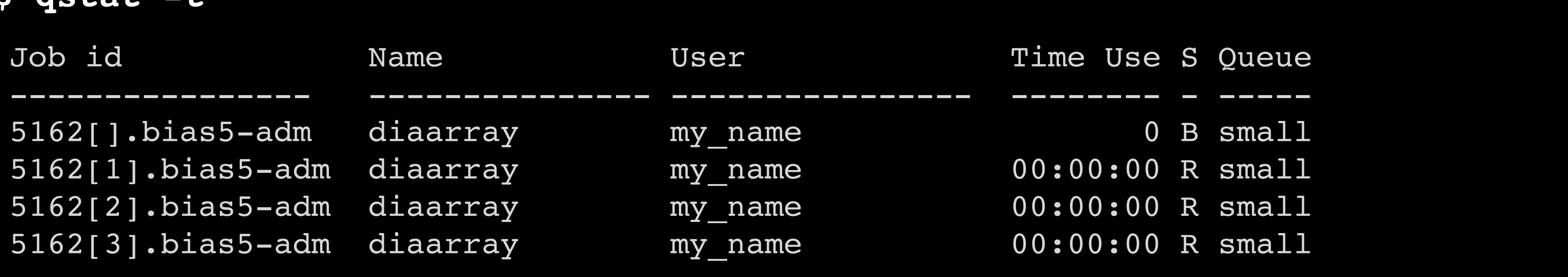

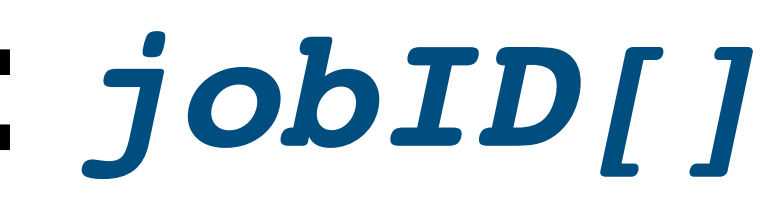

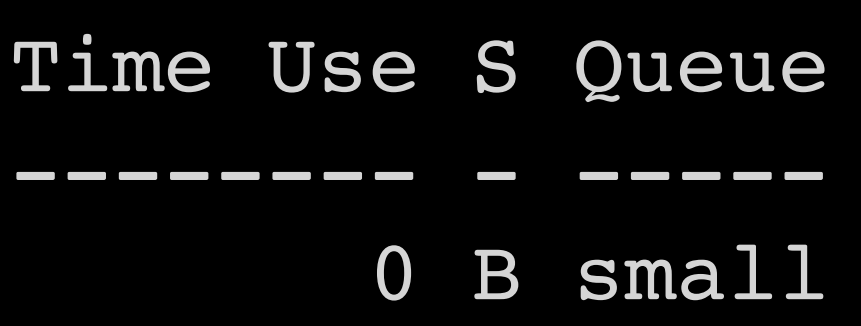

$$
(\overline{A}\mathcal{L}^2\mathcal{L}^2\equiv\mathcal{L}^2\equiv\mathcal{L}^2)
$$

# **qsub用スクリプト内でmodulesにあるプログラムを使う**

• ジョブスクリプト内に動作条件を記述する

- #PBS -q blast
- $\#PBS$  -l ncpus=40
- $#PBS$  -1 mem=188GB

**source /etc/profile.d/modules.sh module load** *program\_name/version*

**source /etc/profile.d/modules.sh module load Trinityrnaseq/2.14.0** cd \${PBS\_O\_WORKDIR} Trinity  $-\text{verbose}$  --max memory 188G --seqType fq  $\backslash$ --samples file rnaseq data.txt --CPU \${NCPUS} \

--output trinity out --min kmer cov 2

#!/usr/bin/bash

# 様々な条件下でのgsub

### • conda

### • singularity

```
#!/bin/bash
\#PBS -q small cd ${PBS_O_WORKDIR}
 source /etc/profile.d/modules.sh
  module load singularity
busco -i my.fa -m tran -o b result -l eukaryota odb10
```
#!/bin/bash #PBS -q medium **source \${HOME}/miniconda3/etc/profile.d/conda.sh conda activate base** cd \${PBS\_O\_WORKDIR} python3 my\_script.py **conda deactivate**

**singularity exec** /bio/container/BUSCO/5.1.3/busco\_5.1.3--pyhdfd78af\_0 \

# ←①condaӸshをロード ←②conda環境を起動 ←③conda環境を終了

**ジョブが失敗する時は**

PBS上でのエラー:

- ステータスEqwになってしまう
- なぜかステータスQのまま実行されない

**qstat -f** や **tracejob** で原因を探る

プログラムでのエラー: .e ファイルと .o ファイルを見て原因を探る

.e ファイル と .o ファイルができない

wikiのTips&FAQも参照ください

### ジョブが実行されたノード上には残っていることが多いのでメールでご連絡ください

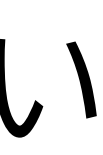

## \$ qstat -f *jobID* \$ tracejob *jobID*

# **PBSコマンドのヘルプ**

- PBSのコマンド群には、man コマンドによるヘルプ表示機能がある
- オプションの働き等の確認
	- **\$ man qsub**
	- **\$ man qstat**
	- **\$ man tracejob**

\$ man *command\_name*

# **wiki**

• 生物情報解析システムwiki

<https://biaswiki.nibb.ac.jp/menu/index.php>

- MPI, mpiccコンパイラ有ります
- AlphaFold使えます

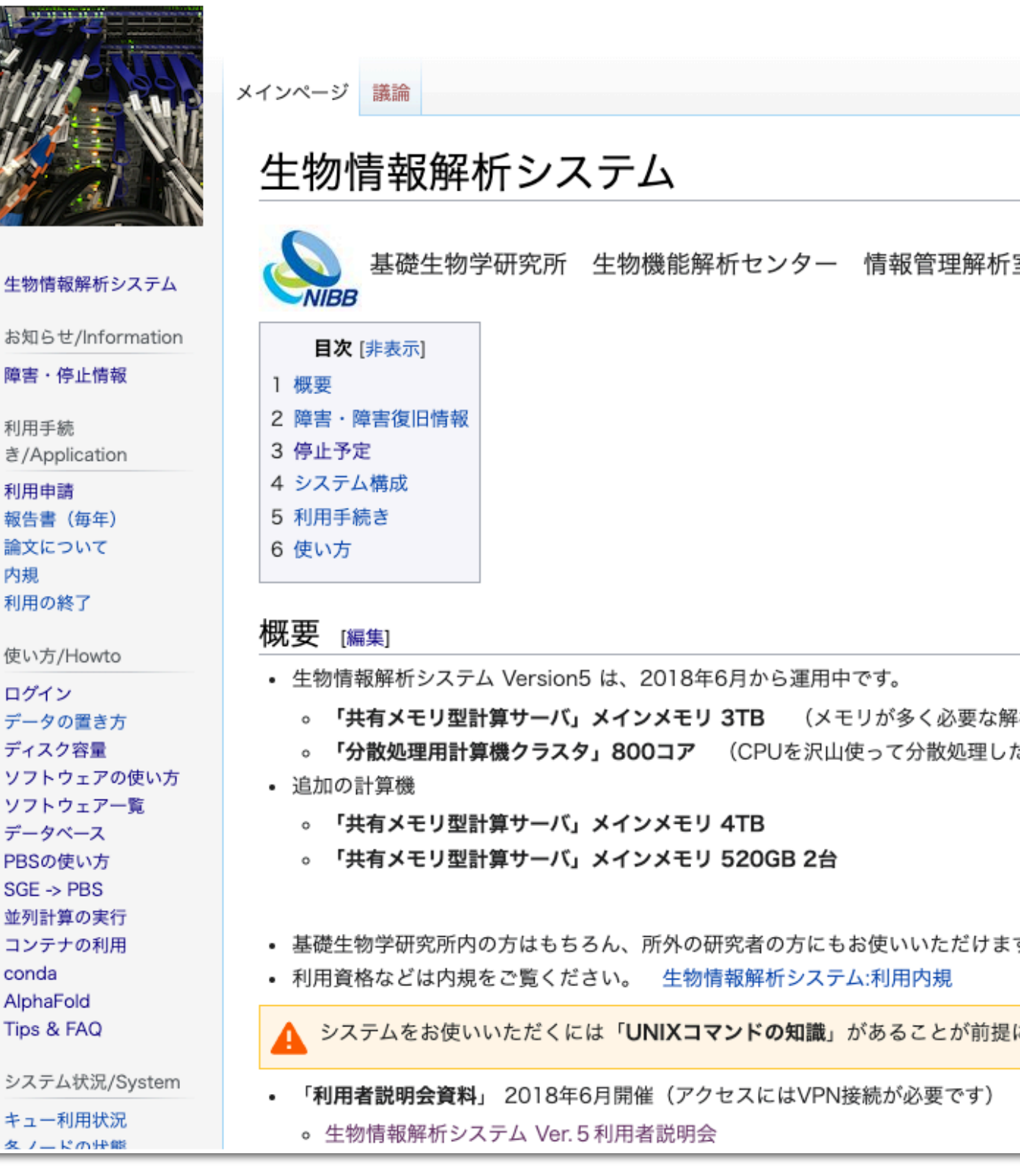

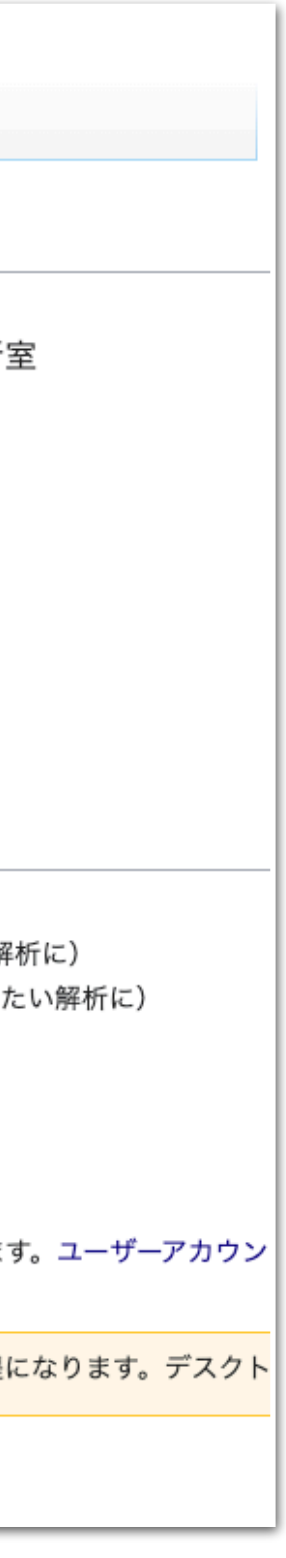

• お問い合わせ先

**support@nibb.ac.jp**

# **その他 Advanced 追加情報**